## Widersprüchliche Taktarten

# Wenn Komponisten nicht rechnen können

X Dies ist der Anfang des berühmt-beliebten Schlusschorals aus J.S.Bachs Kantate 147 (Herz und Mund und Tat und Leben):

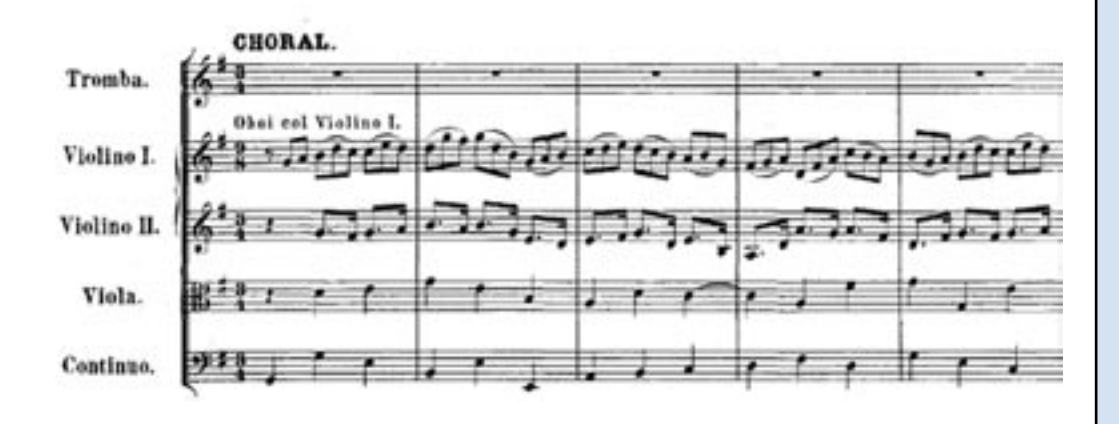

Inhalt

Workshop: Triolen, Quartolen und mehr

Alle Notenbeispiele im Download als capella-Partituren:

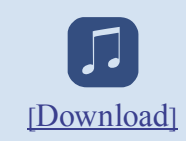

Der Satz steht im Dreivierteltakt; Oboen und 1. Violinen spielen allerdings im 9/8-Takt.

Erinnern wir uns an ein wenig Bruchrechnen aus unserer Schulzeit:

 $3/4 = 6/8$ 

Da die Taktstriche untereinander stehen, muss auch folgende Gleichung stimmen:

6/8 = 9/8 ? Nein, das ist ausgeschlossen. Wie kommt es, dass ein alter Hase wie J.S.Bach hier eine rechnerisch falsche Schreibweise verwendet?

Die Antwort ist einfach: Bach arbeitete nicht mit capella! In capella würde nämlich schon im ersten Takt alles auseinanderlaufen:

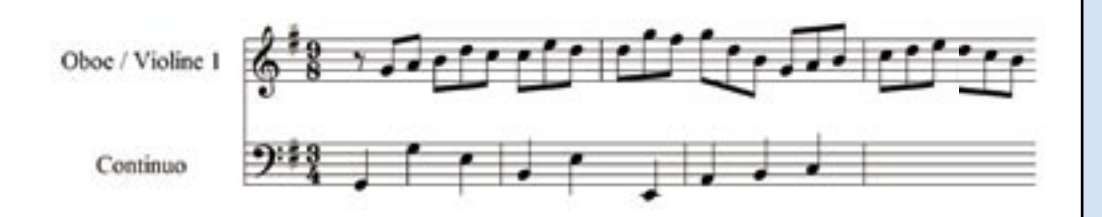

Bach konnte also, weil Papier geduldig ist, gegen die simple Regel der gleichmäßigen Taktverhältnisse verstoßen. Warum aber hat er es getan?

Eigentlich spielen Oboen und 1. Violinen triolisch. Wenn wir in capella die Achtelbewegung in Triolen darstellen, löst sich die Taktproblematik in Wohlgefallen auf:

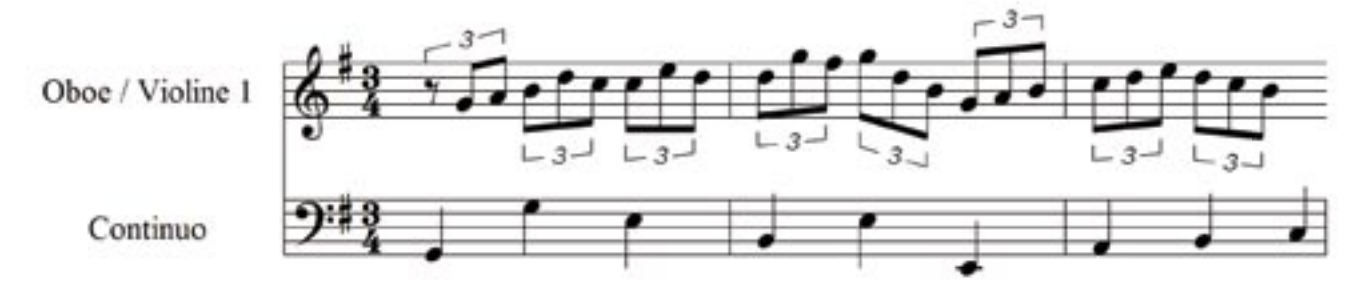

Warum Bach nicht diese einfache und rechnerisch korrekte Darstellung gewählt hat, ist offensichtlich. Der 9/8-Takt ist semantisch und in der barockmusikalischen Rhetorik etwas anderes als ein triolischer Dreivierteltakt. Die Oboen und Violinen sollen sich nicht mit Triolen herumschlagen, sondern die Textaussage der Kantate an dieser Stelle ("Jesu bleibet meine Freude") in flüssiger Linie vortragen. Außerdem wird das Notenbild und damit der Kopist entlastet, wenn er nicht Hunderte von Triolen markieren muss.

Wenn wir die Bach'sche Schreibung in capella originalgetreu umsetzen möchten, gibt es mindestens zwei Wege. In beiden Fällen müssen wir etwas in die Trickkiste greifen, erhalten aber ein sauberes und authentisches Notenbild, das auch korrekt erklingt.

Der besseren Übersicht wegen wählen wir ab jetzt durchgezogene Taktstriche; außerdem zeigen wir die gröber aufgelösten, dafür aber farbigen Bildschirme:

#### Triolen und feste Taktstriche

Wir markieren die gesamte Oboenstimme und formatieren sie als Triole. Im Triolendialog achten wir darauf, dass die Triolen keine Klammern und Ziffern erhalten:

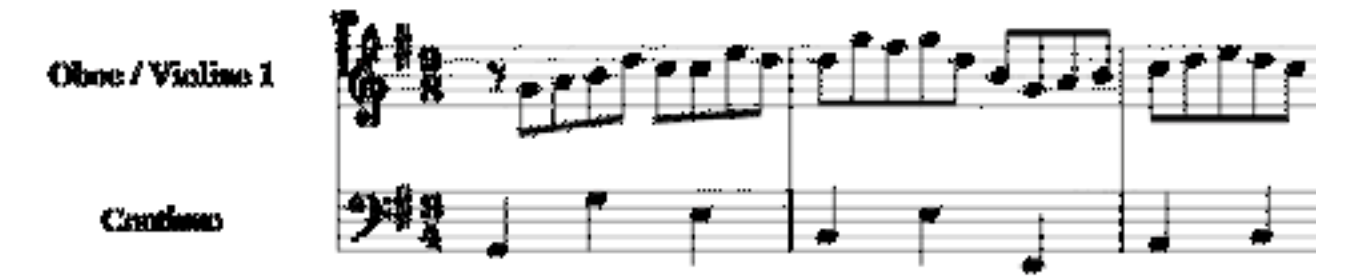

Dass das Resultat wie Kraut und Rüben aussieht, soll uns nicht stören. Wir setzen in der Oberstimme feste Taktstriche:

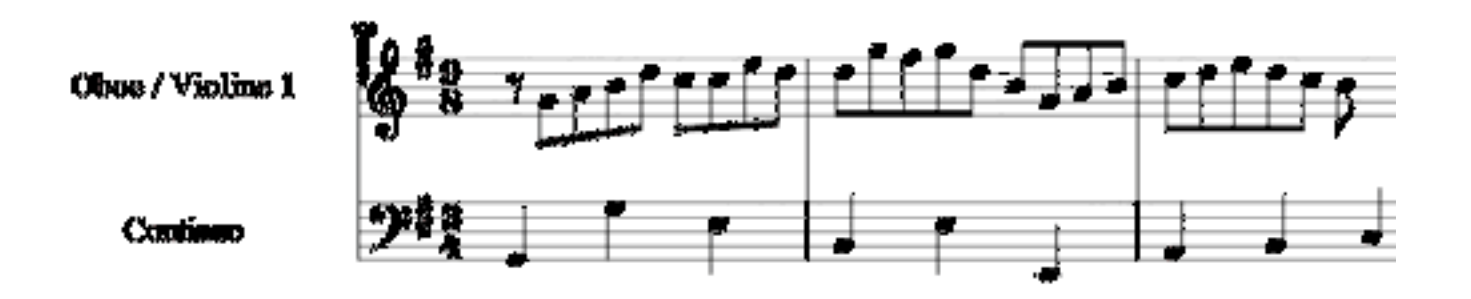

Achten Sie auf die Taktstriche: Sie sind im oberen Verlauf schwarz (feste Taktstriche) und im unteren grün (automatisch).

Wenn wir abschließend die Verbalkung in Ordnung bringen, erreichen wir das erwünschte Ergebnis:

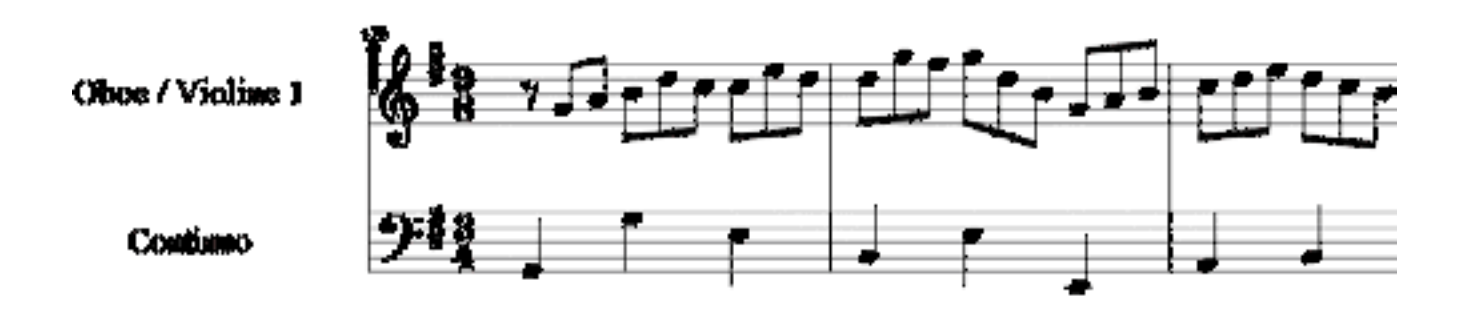

#### Taktvorzeichnung als Grafik

Eine andere Methode kommt ohne Triolen in der Oberstimme aus. Wir kehren zur Ausgangslage zurück:

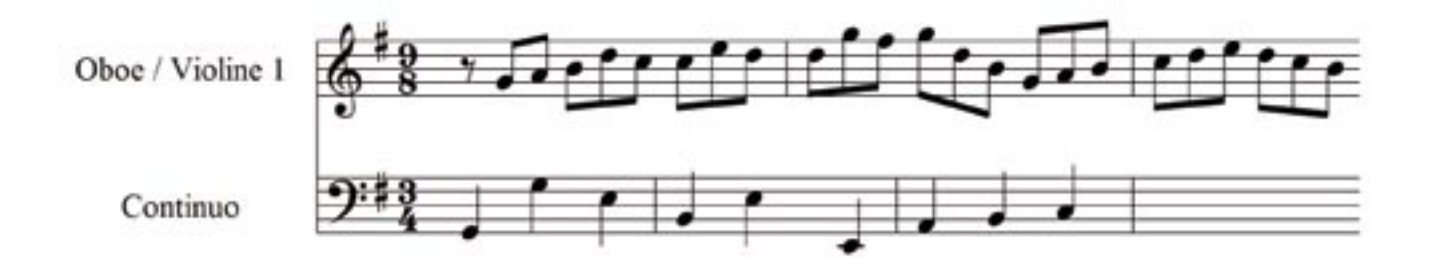

Jetzt markieren wir die Noten der Continuo-Stimme, öffnen den Dialog **Format - Noten/Pausen** und nehmen diese Einträge vor:

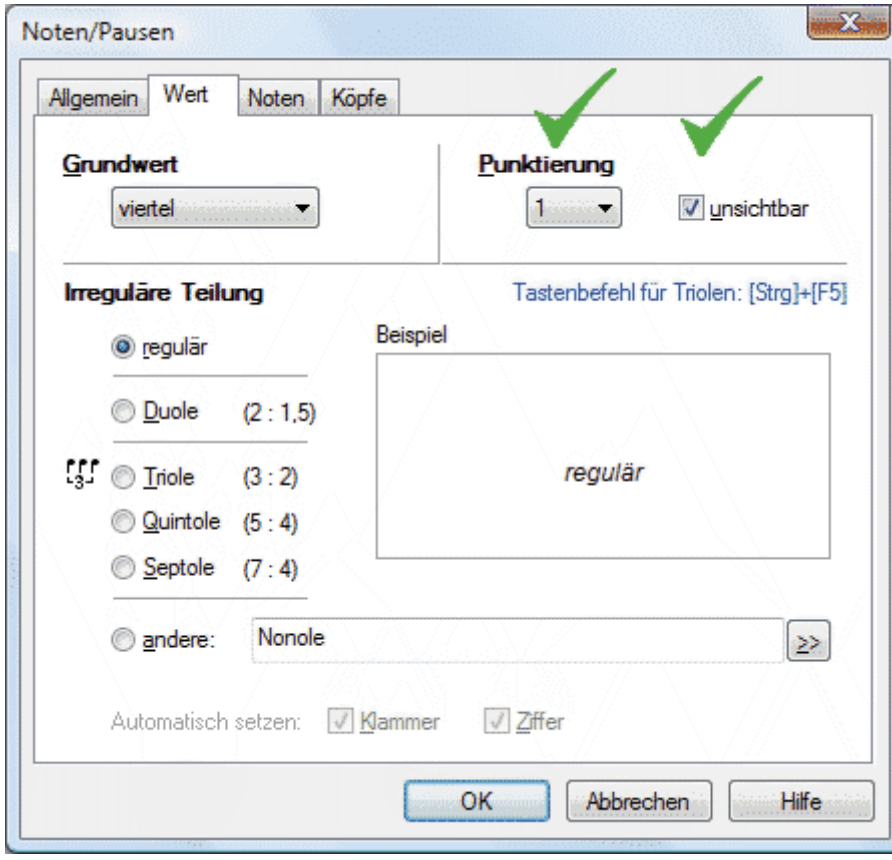

Damit erzielen wir dieses Notenbild:

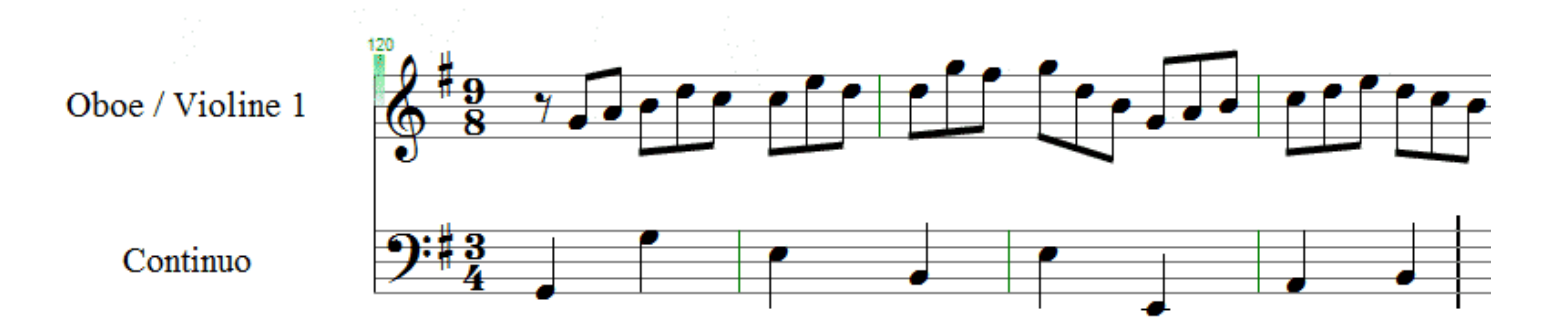

Mit der Notendarstellung können wir schon zufrieden sein; auch klingt das Stück nun korrekt. Allerdings stimmen die Taktstriche in der unteren Zeile noch nicht. Feste Taktstriche würden uns hier nicht helfen, da wir längere Takteinheiten benötigen. Mit festen Taktstrichen können wir Takte nur verkürzen.

Das korrigieren wir so: Wir stellen den Takt in der unteren Zeile auf 9/8 und löschen anschließend die Taktangabe direkt in der Partitur:

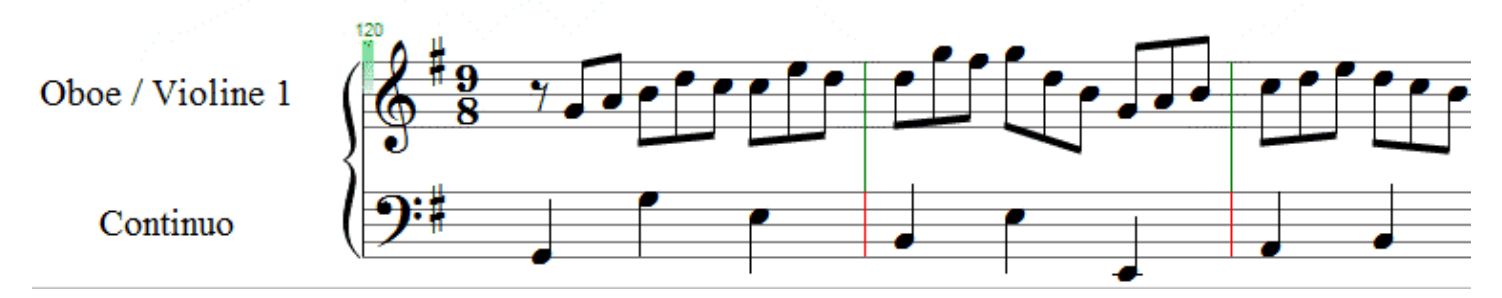

Die roten Taktstriche der unteren Zeile sitzen korrekt − im Druck erscheinen sie natürlich in Schwarz. Jetzt müssen wir nur noch abschließend die Taktvorzeichnung als Grafikobjekt setzen. Wir holen uns die Ziffern aus der Palette...

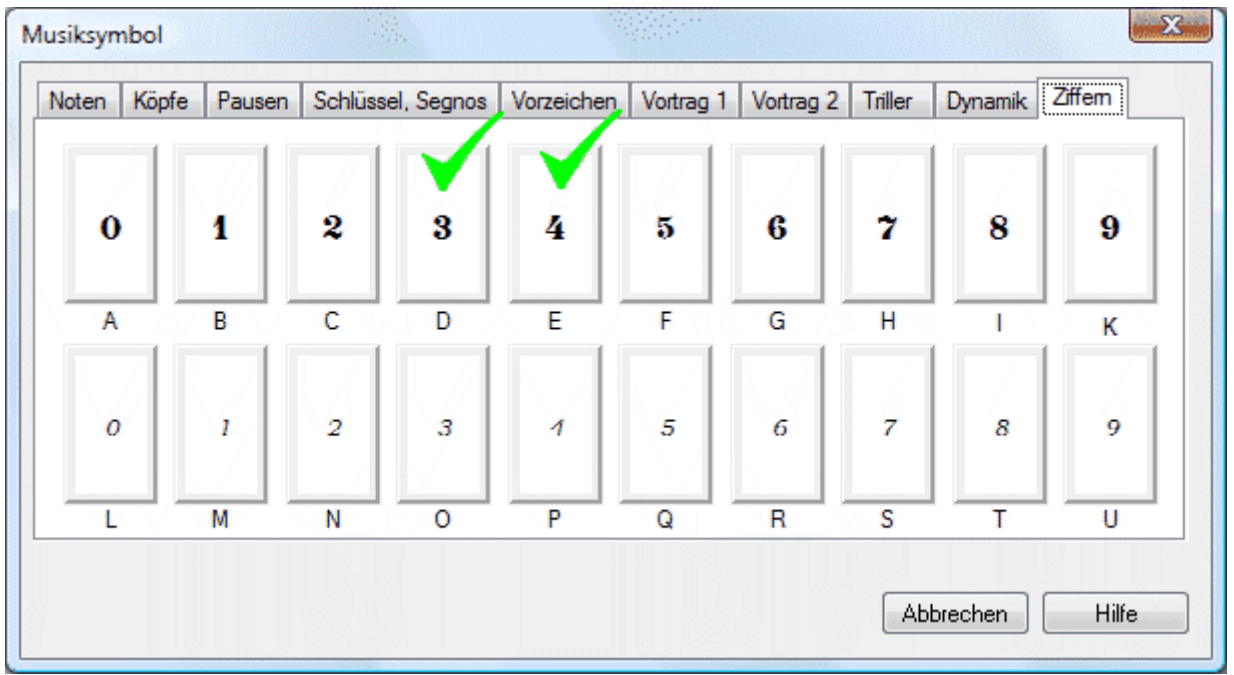

...und erzielen dieses Ergebnis (nächste Seite):

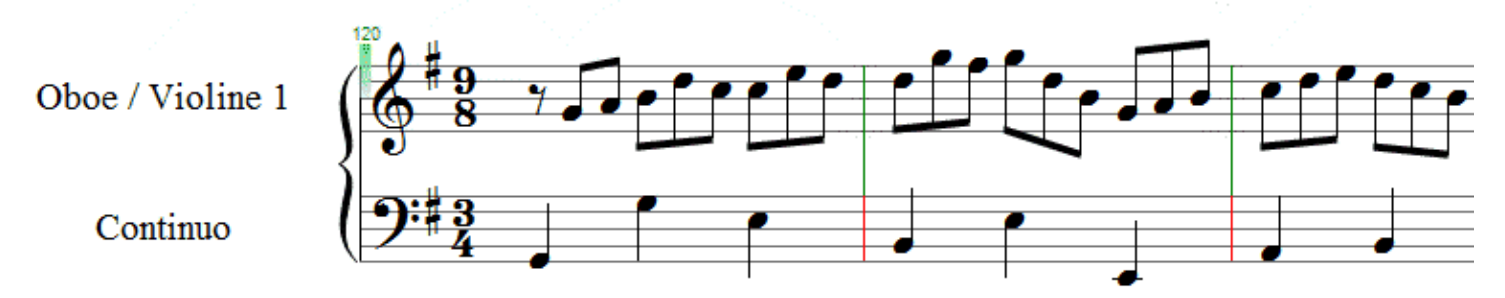

Wenn beim Löschen der Taktangabe in der unteren Zeile der intern gezählte Takt auf 3/4 zurückfällt, fangen Sie am besten eine neue Partitur an und geben zunächst beiden Zeilen des Systems den 9/8-Takt. Wenn Sie nun die Taktangabe löschen, bleibt die interne Zählung 9/8 erhalten.

#### Notensatz ist auch Mathematik

Etwas kniffliger wird die Aufgabenstellung, wenn wir aus der Originalpartitur auch noch die Zweiten Violinen übernehmen wollen:

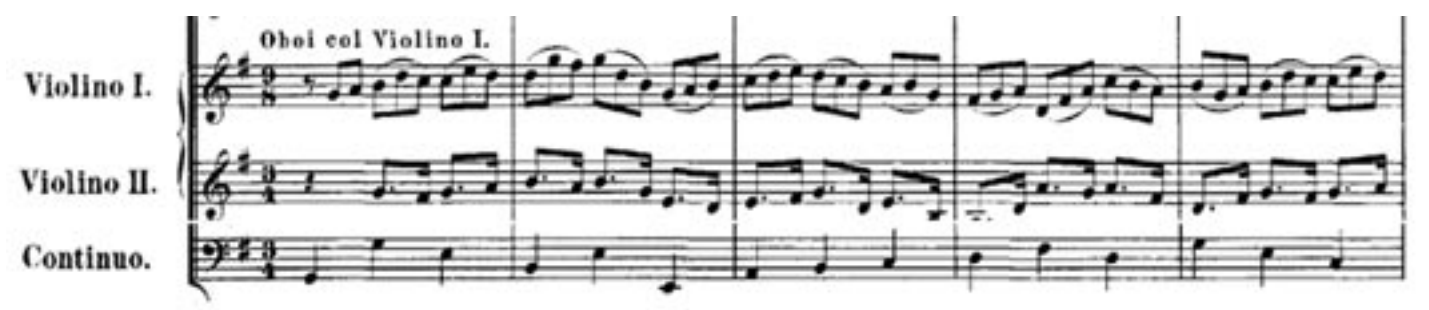

Die Gruppen aus punktierter Achtel- mit Sechzehntelnote werden natürlich triolisch gespielt, damit das Sechzehntel mit dem letzten Triolenachtel zusammenfällt.

Nachdem wir das Mustersystem erweitert haben, notieren wir die neue Stimme. Dabei scheren wir uns nicht darum, dass es im Notenbild erneut "drunter und drüber" geht.

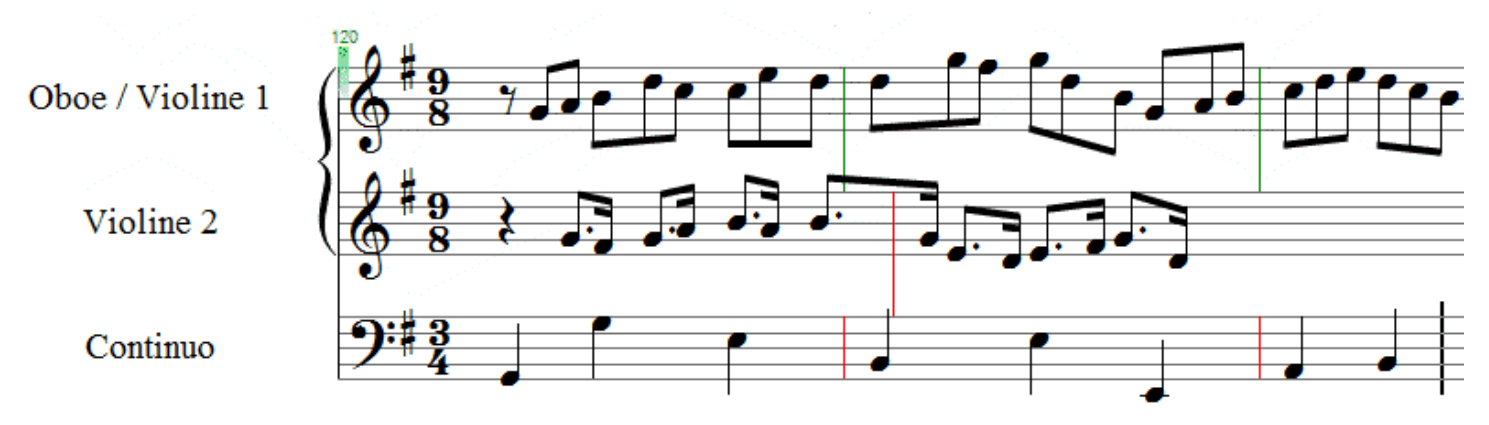

Jetzt markieren wir die Pause sowie alle Noten der 2. Violinen und klicken im Notenwert-Dialog (s.o.) auf den Schalter für "höhere Mathematik":

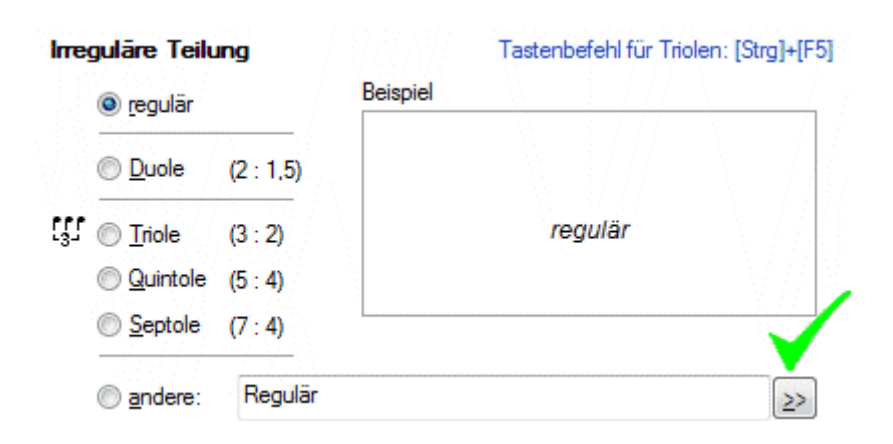

Es öffnet sich der Unterdialog, in dem wir diese Einstellungen vornehmen:

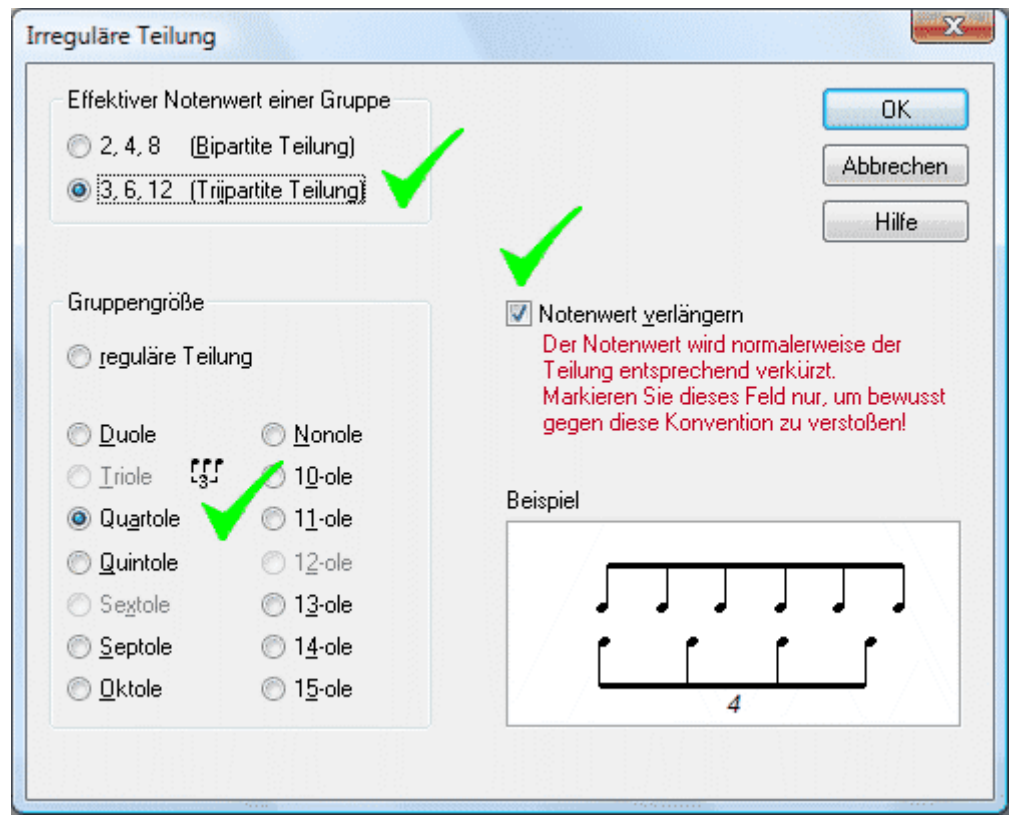

Wer mag, kann es nachrechnen − wir freuen uns jedenfalls, dass die Partitur jetzt so aussieht:

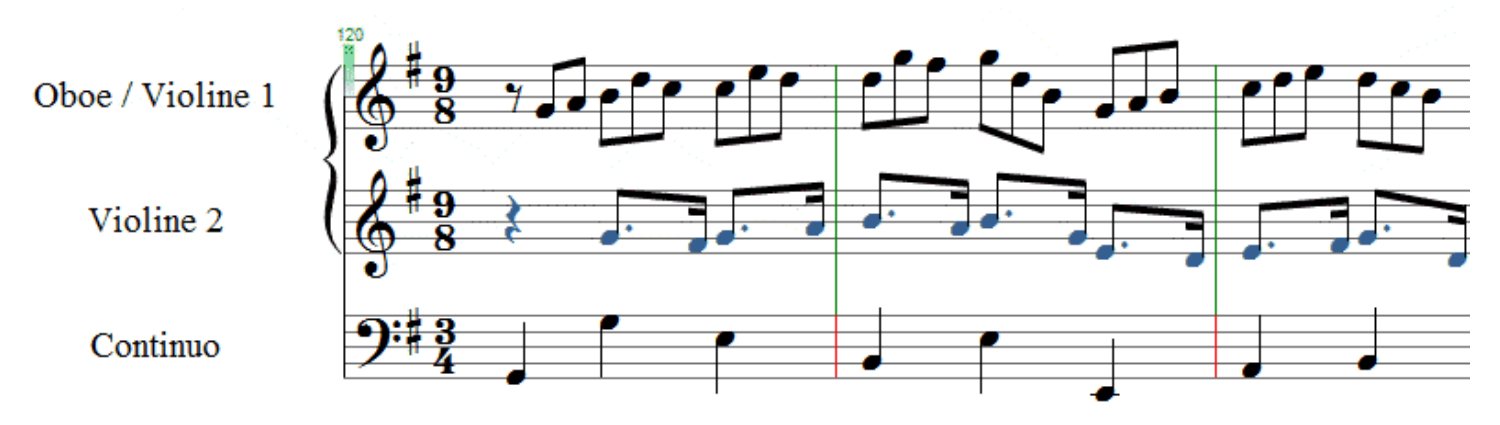

Jetzt fehlt nur noch etwas Feinarbeit. Wir markieren die erste Sechzehntelnote, halten die Taste J gedrückt und verschieben sie mit der Pfeiltaste nach links, bis sie unter der Achtelnote darüber steht. Das wiederholen wir für alle Sechzehntelnoten - das Ergebnis lohnt die kleine Mühe:

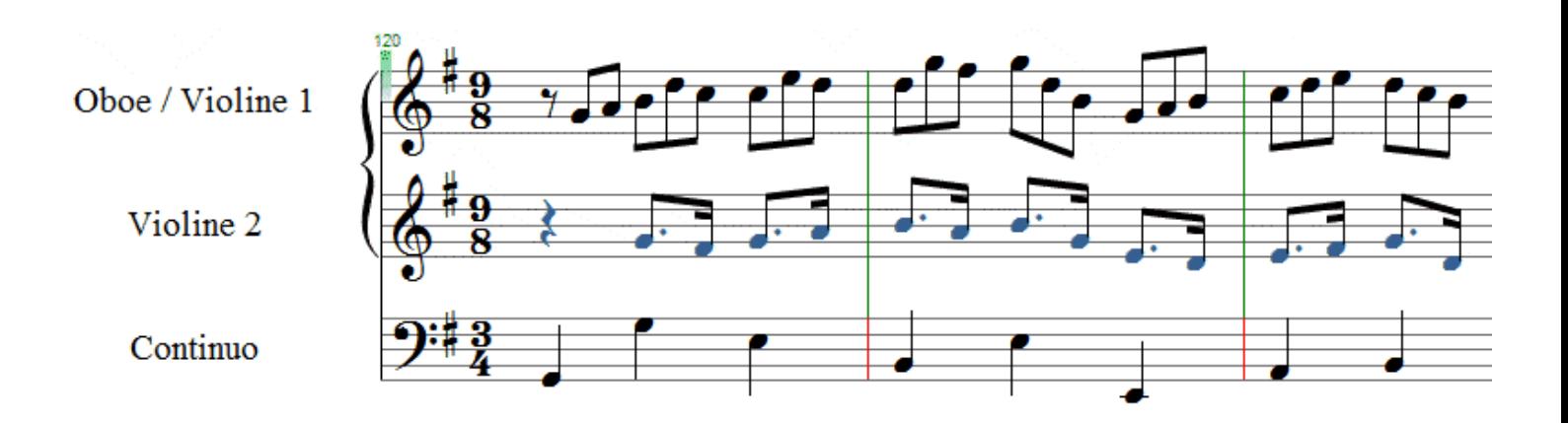

Wenn es uns um einen sauberen Notendruck gemäß des Bach'schen Urtextes geht, dann sind wir schon am Ziel. Wenn wir die Partitur aber anhören, erkennen wir, dass die verschobenen Sechzehntel klanglich an ihrem "richtigen" Platz geblieben sind. Die 2. Violine stolpert den übrigen Stimmen hinterher.

### Swinging Bach

Wir fangen noch einmal von vorne an, wählen aber dieses Mal für alle Stimmen den 3/4-Takt.

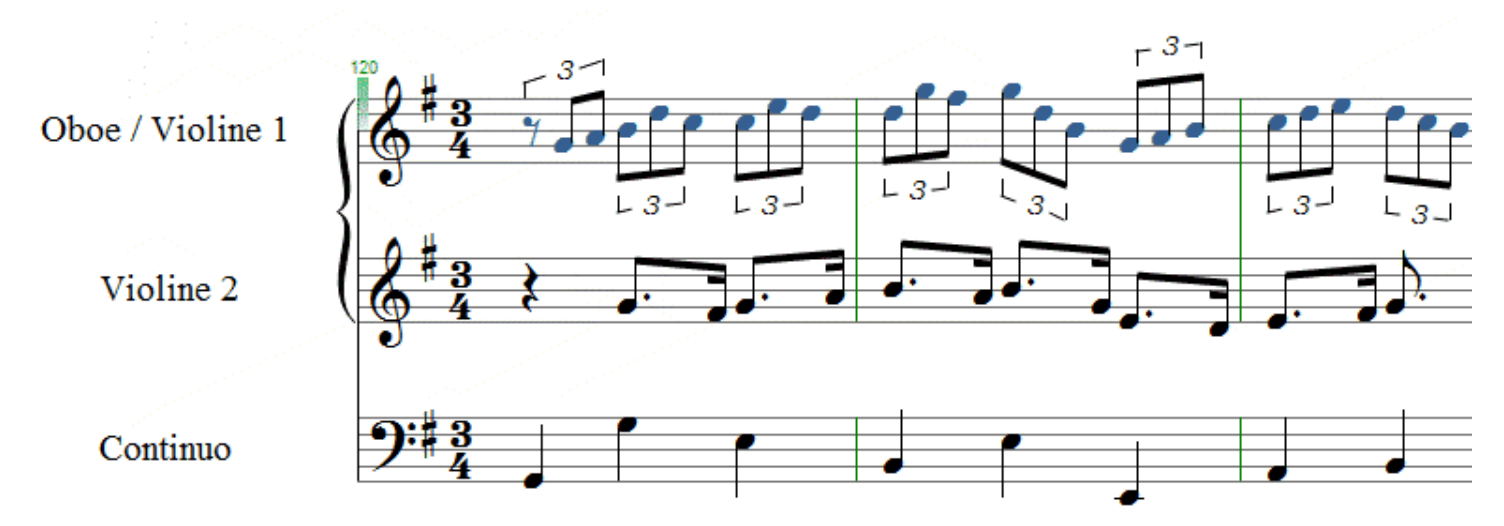

Wir entfernen in den Oberstimmen die Taktvorzeichnung (evtl. auch die Triolenklammern) und ersetzen sie wie oben beschrieben durch Grafiken.

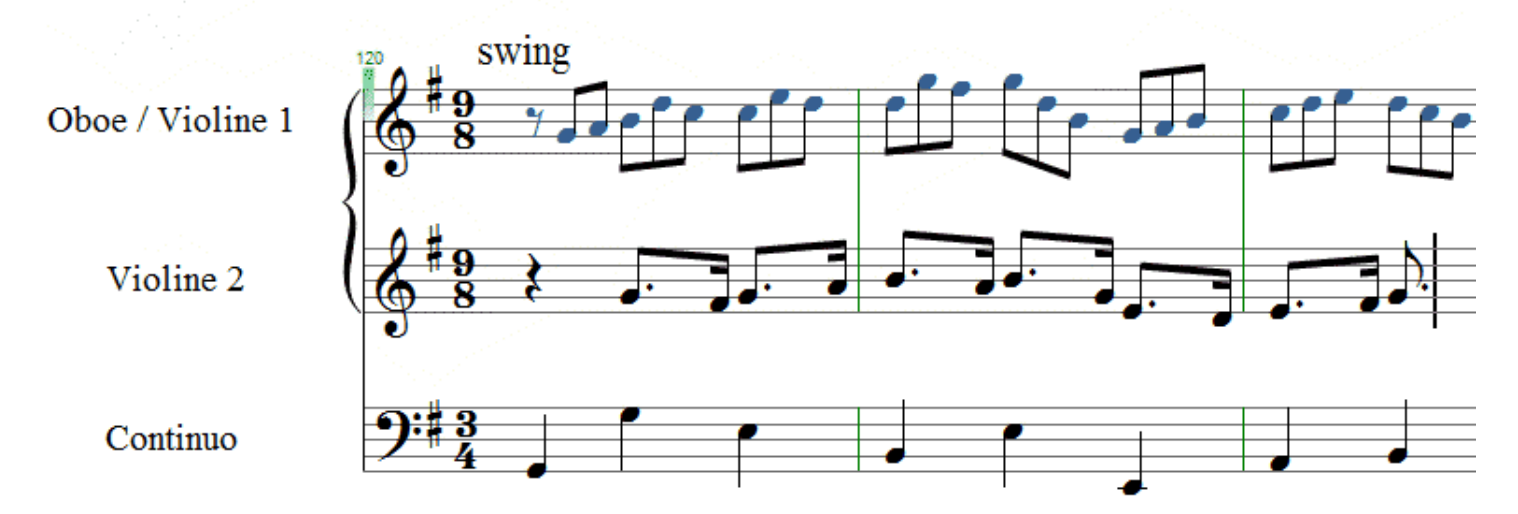

Der Einfachtext "swing" veranlasst die capella-tune, "gerade Notenwerte", hier die der 2. Violine, ternär, also im Swingrhythmus zu spielen. Wie das genau erfolgen soll, stellen wir im Dialog **Extras - Optionen - Sound - Vorspiel - Vorspieloptionen** ein:

#### Im Feld **Besondere Rhythmen** - **swing** tragen wir z.B. diese Werte ein:

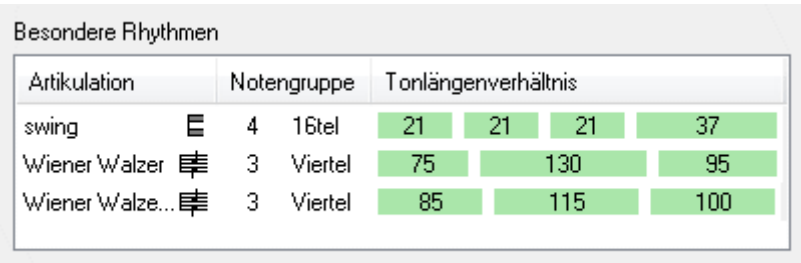

Besondere Rhythmen beim Vorspiel berücksichtigen

Rein rechnerisch wären die Werte 22- 22-22-33 am ehesten korrekt; das entspricht genau 2 : 1. Weil aber die Soundkarte bzw. das capella Vienna orchestra etwas unterschiedlich anspricht, können die Werte in der Praxis abweichen. Durch vergleichendes Hören stellen wir die passenden Werte ein.

Wenn uns das Wort *swing* im Notenbild stört, formatieren wir es weiß oder decken es mit einem Rechteck ohne Rand ab.

#### Es geht doch...

Weil moderner Notensatz auf mathematischen Grundtatsachen beruht, waren einige Klimmzüge notwendig, um die scheinbar falsche Notation Bachs nachzubauen. Dabei sind wir absichtlich gelegentlich Umwege gegangen, um die vielfältigen Möglichkeiten zu zeigen, die capella auch für scheinbar unlösbare Notensatzprobleme bereithält.

*Hans-Ulrich Werner*

#### Impressum

capella-software GmbH An der Söhrebahn 4 D-34320 Söhrewald

www.capella.de

info@capella.de Tel. 05608-3923

Geschäftsführung: Edita Werner, M.A. Handelsregister Kassel B 5589 StNr: 02623001254

Alle Angebote sind freibleibend. Es gelten unsere Geschäftsbedingungen: www.capella.de/agb.htm

Irrtum und Produktverbesserungen vorbehalten.

Unsere Software muss innerhalb von 30 Tagen nach der Installation aktiviert werden. Info dazu: www.capella. de/produktaktivierung.htm